# **MANUAL DE USO SMARTWATCH R241**

## **1. Vista general**

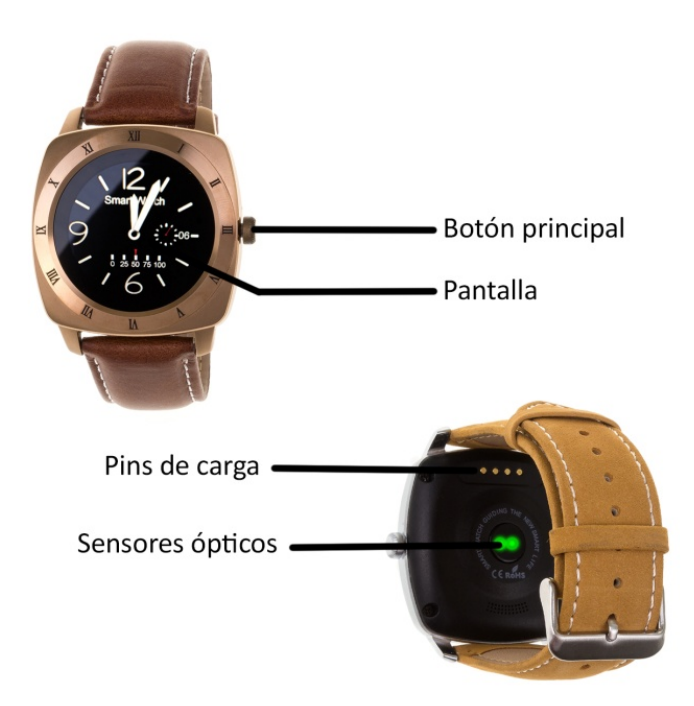

- **2. Antes del primer uso:**
	- Cargue durante más de 2 horas la batería la primera vez que lo utilice.
	- Las funciones podrían cambiar en base a futuras actualizaciones de software.
	- **Para desplazarse por los menús:** para entrar al menú principal, deslice el dedo de derecha a izquierda o de izquierda a derecha. Para navegar en el menú, hágalo de arriba hacia abajo. Para volver a la esfera, presione el botón físico del reloj.
- **3. Cambio de idioma:**

### **PARA PODER SELECCIONAR EL IDIOMA, ANTES DEBE DESCACTIVAR AUTO SYNC.**

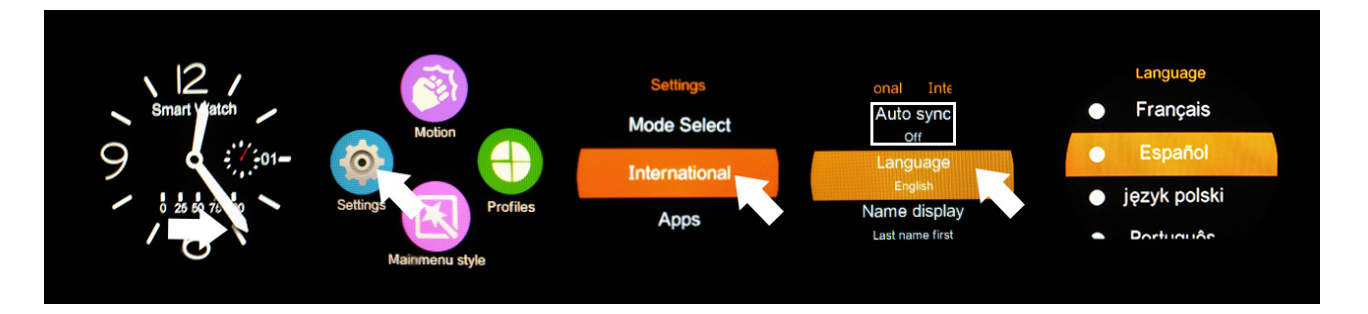

# **4. Descarga y conexión del software de sincronización con Smartphone:**

**1.** Escaneé el código QR con una aplicación lectora gratuita en Play Store y App Store como SCANLIFE.

- **2.** Seleccione FUNDOWEAR (y su sistema operativo)
- **3.** Descargue e instálela.

**4.** Active el Bluetooth tanto en el móvil como en el reloj (también la visibilidad ha de estar activa).

- **5.** Abra la aplicación y añada el smartwatch.
- **6.** Abra el Bluetooth de su teléfono y busque el reloj.

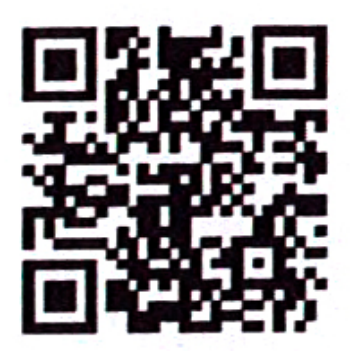

**7.** Enlácelo. Verá cómo la interfaz muestra dos dispositivos conectados.

#### **5. Funciones:**

- **Podómetro:** en el menú, entre en la opción de podómetro e introduzca sus detalles personales. Mueva sus brazos regularmente mientras camine, y el podómetro contará los pasos y calculará las calorías quemadas basadas en los pasos dados.
- **Recordatorio de actividad:** entre el menú y seleccione la opción. Ajuste el tiempo tras el que quiera que se le avise.
- **Monitor de sueño:** entre al menú y seleccione la opción. La calidad de sueño será monitoreada basada en los movimientos y ángulos de vibración.
- **Pulsómetro:** en el menú, seleccione la opción. Ajuste el reloj en la muñeca y le medirá su pulso actual (el sensor tiene que estar junto con la piel). Intente no moverse hasta que no haya terminado de medir las pulsaciones.
- **SMS:** si las notificaciones están activadas, los SMS del teléfono se mostrarán en el reloj, pudiendo hacer una respuesta rápida.
- **Llamadas:** mientras se realiza una llamada por Bluetooth, la interfaz mostrará la información del llamante. Cuando hable por el reloj, podrá ajustar el volumen, silenciar el micrófono, terminar la llamada… etcétera.
- **Gestos:** encender la pantalla, contestar llamadas… mediante gestos con la muñeca.
- **Contactos:** podrá ver sus contactos y llamar a cualquiera de ellos.
- **Disparo de cámara remoto:** mientras el teléfono esté desbloqueado, puede abrir CÁMARA REMOTA para disparar.
- **6. Solución de problemas comunes:**
	- **Incapaz de encender:** puede ser que no haya presionado el botón el tiempo suficiente. Pruebe a hacerlo más de 3 segundos. Puede que la batería esté demasiado baja, pruebe a cargarlo.
	- **Apagado automático:** la batería está agotándose; póngalo a cargar.
	- **Tiempo de uso demasiado corto:** la batería no está correctamente cargada, cárguela durante 1-2 horas al menos antes de usarlo.
	- **No carga:** la vida de la batería puede verse reducida tras unos años.
	- **No aparece el nombre de la llamada entrante:** olvidó cargar la agenda del teléfono cuando conectó el BT o no lo seleccionó.
	- **La voz se escucha mal:** el teléfono y el reloj se encuentran demasiado lejos y la señal BT es débil. Cuando su teléfono tiene una señal de operador baja debe buscar un lugar donde la cobertura sea mayor.
	- **Mis aplicaciones:** podrá mostrar un reloj personalizado con, por ejemplo, el tiempo de YAHOO WEATHER. Para ello:
		- **1.** Abra la aplicación que instaló anteriormente para gestionar el smartwatch y haga click en MY APPLICATIONS en el menú de BLUETOOTH NOTIFICATIONS.
		- **2.** Seleccione INSTALL.
		- **3.** Después de instalarlo, guarde la ciudad que quiera mostrar.

## **7. Avisos**

- Use los accesorios del reloj y los de su Smartphone.
- El Bluetooth se desconecta automáticamente cuando la distancia entre el teléfono y el reloj supera los 10-20 metros. Si está usando el sistema anti pérdida, no podrá usarlo hasta que reconecte de nuevo el Bluetooth.
- Reconecte el Bluetooth si se desconecta ocasionalmente. Cuando reconecta debe sincronizar la agenda de contactos de nuevo.
- Cuando reproduzca música puede haber nombres de canciones que no aparecen y otros que sí. Es normal.